## **LAMPIRAN**

## **Cara Menjalankan Program**

- 1. Melakukan klik 2 kali pada file aplikasi
- 2. Klik Tombol Start

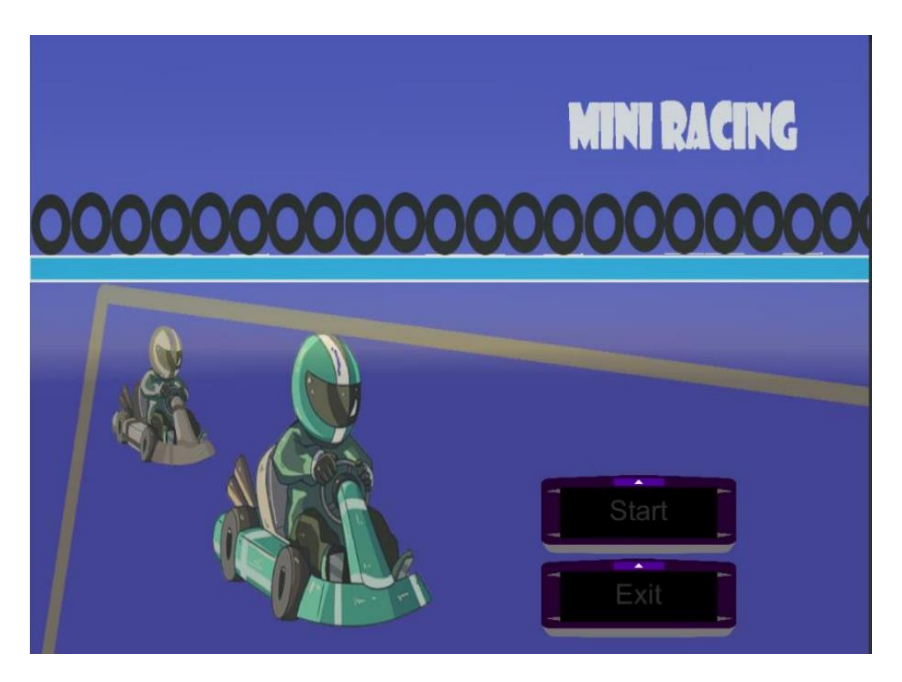

3. Maka NPC akan berjalan secara otomatis melewati track yang ada

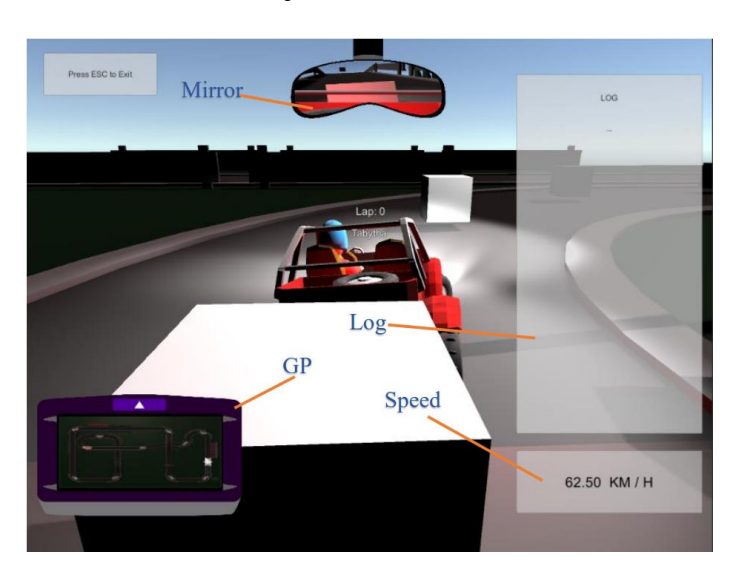

4. Tekan ESC untuk keluar dari aplikasi